## **Mensagem de alerta: "Não existe RCA associado a este usuário para realizar Venda Assistida."na rotina 336.**

Ao acessar a rotina **336 - Alterar Pedido de Venda** e a seguinte mensagem de alerta for apresentada: **Não existe RCA associado a este usuário para realizar Venda Assistida**, realize os procedimentos abaixo:

- 1) Acessar a rotina **528 Cadastrar Funcionário/Setor**;
- 2) Selecione a **Filial**;
- 3) Clique **Pesquisar**;
- 4) Selecione o setor na planilha **Setores** e o funcionário ou usuário desejado na planilha da caixa **Usuários/funcionários** com duplo clique;

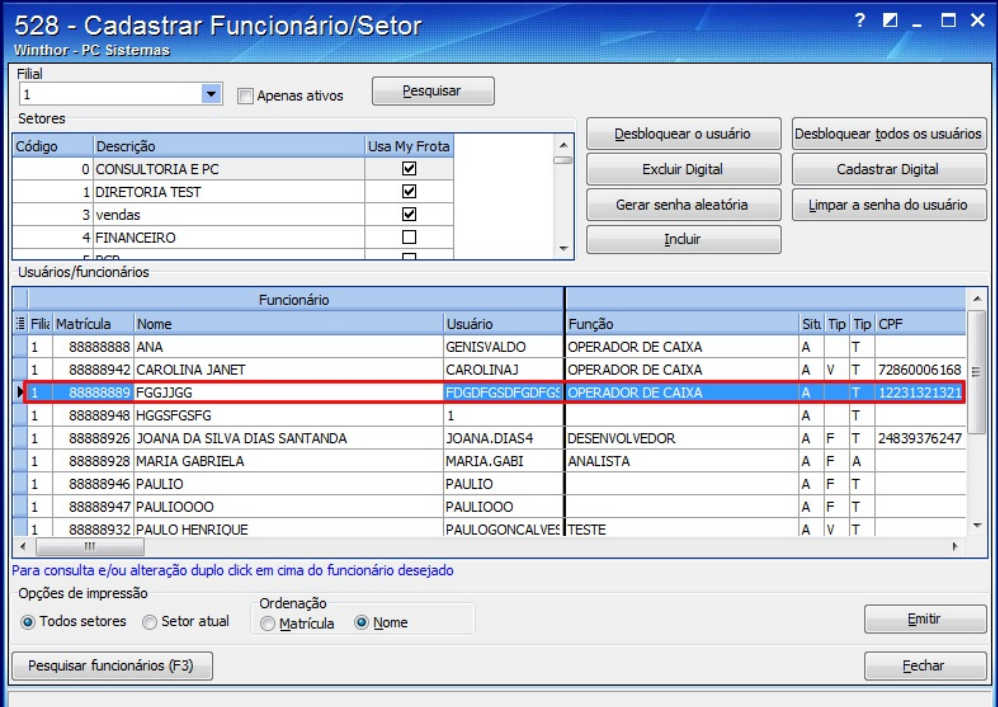

- 5) Na aba **Dados Pessoais** selecione o **RCA** desejado;
- 6) Clique **Confirmar**.

Observação: realizado o procedimento acesse novamente a rotina **336 - Alterar Pedido de Venda**.